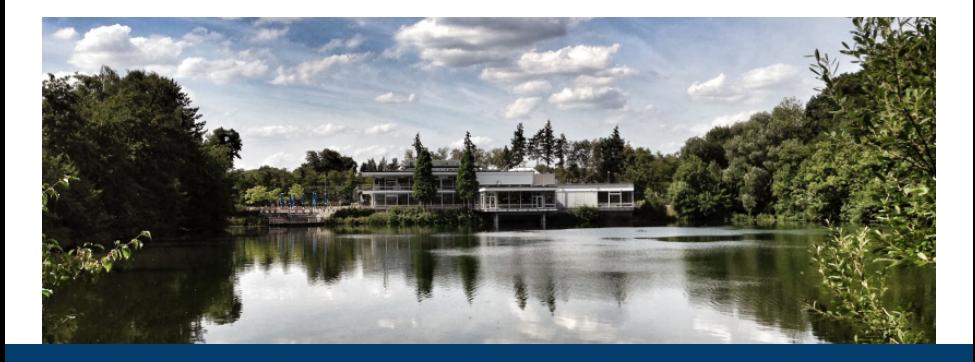

#### **Basic Fleur workflows**

Apr 12, 2021 | **Gregor Michalicek** | Institute for Advanced Simulation,<br>Forschungszentrum Jülich, 52425 Jülich, Germany

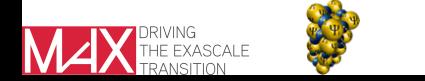

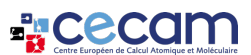

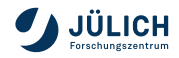

#### **Outline**

- **Invoking Fleur**
- Reaching self-consistency
- Calculating a band structure
- Calculating a density of states

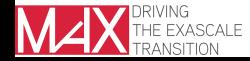

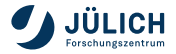

# **Invoking Fleur**

- Fleur uses different parallelization schemes: MPI and OpenMP
- OpenMP parallelization can be controlled by setting the OMP NUM THREADS environment variable, e.g.,
	- export OMP\_NUM\_THREADS=3
- **Invoking Fleur without MPI parallelization** 
	- call **fleur** or **fleur MPI**
- **Invoking Fleur with MPI parallelization** 
	- call **mpirun -np 2 fleur MPI**
	- MPI command depends on the machine: Also **srun** or **mpiexec**.
- On supercomputers the parallelization is partially controlled by the jobscript.
- More details on the parallelization schemes in Fleur in separate talk by Uliana Alekseeva.

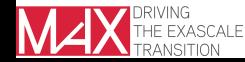

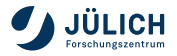

# **Reaching self-consistency**

Sometimes running Fleur does not yield well-behaved progress in the convergence process

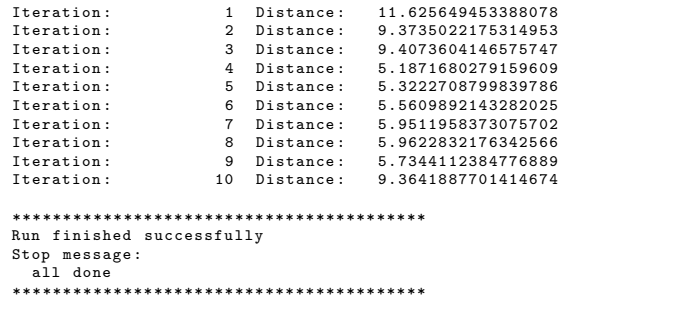

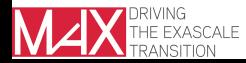

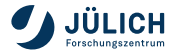

# **Reaching self-consistency**

Sometimes running Fleur does not yield well-behaved progress in the convergence process

Options in such a case:

- Continue calculation by invoking Fleur again
- Delete mixing history files, then continue the calculation.
- Delete mixing history files, change scfLoop parameters to a more defensive setup, then continue the calculation.
- Check output files on hints what went wrong.
	- There may be a problem in the setup.
	- There may be a ghost states.
	- Are the electrons where they are supposed to be?
	- If problem is found fix input and start over again.
- For large unit cells the usage of the preconditioner may help.
	- **See Fleur documentation and article by Miriam Winkelmann et al.** (Phys. Rev. B **102**, 195138 (2020))

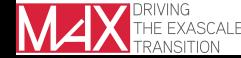

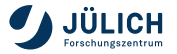

## **Band structure calculations**

- Reach self-consistency.
- 2 Select an adequate k-point path in the inp. xml file.
	- For most unit cells there is a default k-point path for band structure calculations generated.
	- You may also generate an additional k-point path, e.g., with:
		- **inpgen -inp.xml -kpt band=60**
		- **inpgen -inp.xml -kpt band=100 -kptsPath "gamma=0,0,0;x=0.5,0.5,0.5"**
- 3 Set band switch in inp.xml to "T".
- **4** Run Fleur.
	- Fleur will generate **bands.1** (and **bands.2**) files and a gnuplot script **band.gnu**.
	- with HDF5: Also a **banddos.hdf** file.
- 5 Run gnuplot script:
	- qnuplot  $<$  band.gnu  $>$  bands.ps

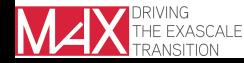

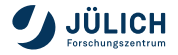

#### **Band structure calculations: gnuplot script visualization**

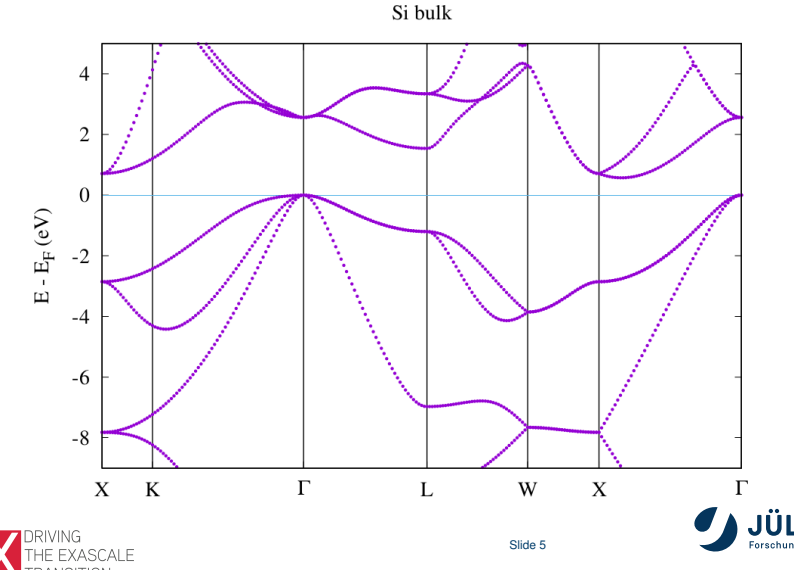

g.michalicek@fz-juelich.de

#### **Band structure calculations: Alternative plotting with masci-tools**

- The **masci-tools** provide an easy-to-use way of extracting and plotting the data in the **banddos.hdf** file.
- https://pypi.org/project/masci-tools/

```
from masci tools . io . parsers . hdf5 import HDF5Reader
from masci tools . io . parsers . hdf5 . recipes import FleurBands
from masci_tools . vis . fleur import plot fleur bands
filepath = ' banddos . hdf '
with HDF5Reader (filepath) as h5reader:
    data, attributes = h5reader.read (recipe=FleurBands)
# We are interested in each state's d-projection in
# the MT sphere of the 1st atom type.
weightName = " MT :1 d"
# Plot the bandstructure and save to a file bandstructure.png
plot fleur bands ( data, attributes,
                  weight=weightName.
                  limits=\{y^{i}: (-10, 5)\}\,,
                  show=False, save plots=True)
```
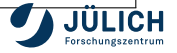

### **Band structure calculations: masci-tools visualization with d character highlighting**

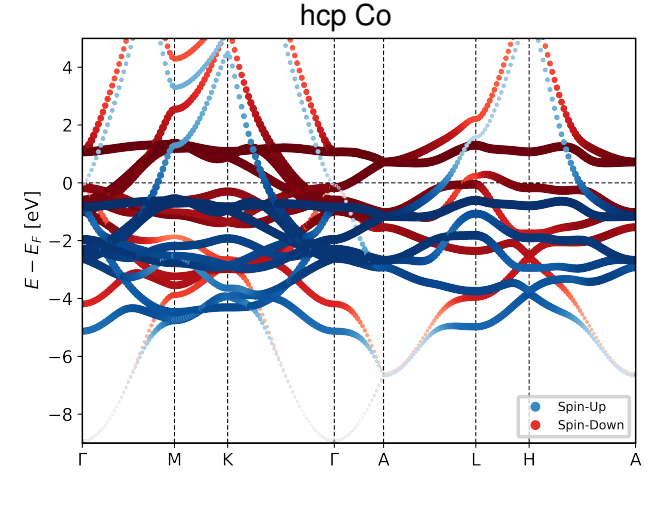

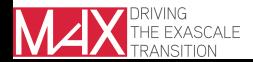

Slide 7

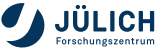

g.michalicek@fz-juelich.de

# **Density of states calculations**

- Reach self-consistency
- 2 Adjust several parameters in inp. xml to your needs for the DOS:
	- /cell/bzIntegration/@mode ("hist" or "tria")
	- /output/bandDOS/@minEnergy (lower energy for the DOS generation)
	- /output/bandDOS/@maxEnergy (upper energy for the DOS generation)
	- /output/bandDos/@sigma (smoothen the DOS)
- 3 (Generate and) select an adequate k-point set for the DOS calculation.
- 4 Activate the dos switch in inp.xml
- **5** Run Fleur
- 6 Data is stored in **Local.1** (and **Local.2**) and **banddos.hdf**
	- See Fleur documentation on the extraction of the data

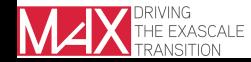

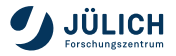

## **Density of states calculations: The art of producing a nice DOS (1)**

The quality of the DOS depends on the interplay of many different parameters and material properties:

- k-point set
- BZ integration mode
- Band dispersion
- Choice of DOS energy window
- Choice of number of energy mesh points
- Smearing of the DOS

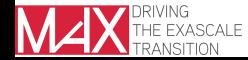

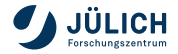

# **Density of states calculations: The art of producing a nice DOS (2)**

- DOS for Si
- **Left: Smearing too** large to see features or even the band gap
- Center: k-point set too coarse for band dispersion and smearing
- Right: Smearing, dispersion, and k-point set match

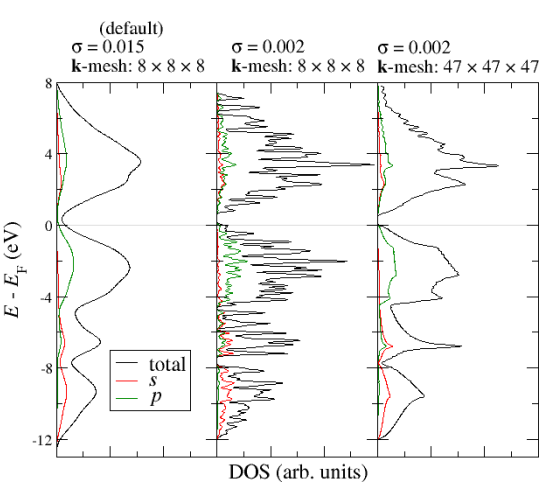

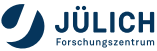

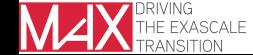

g.michalicek@fz-juelich.de

# **Density of states calculations: The art of producing a nice DOS (3)**

- DOS for Si
- **Left: Default "hist" mode** 
	- like center plot above
- Right: Tetrahedron method (use "tria" mode)
	- special k-point set required.
- $\blacksquare$  equal number of k points for both plots

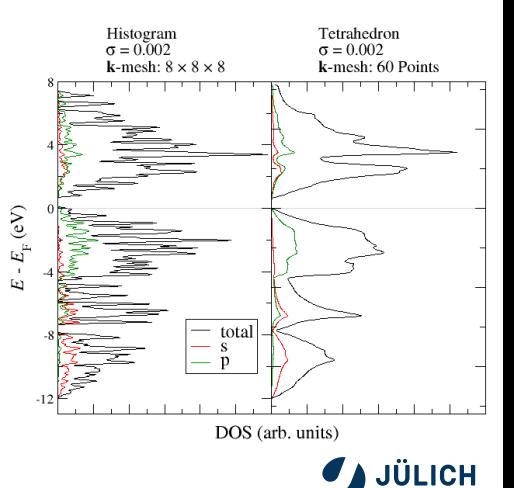

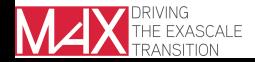

# **Conclusion**

- **Invoking Fleur**
- Reaching self-consistency
- Band structures
- Density of states

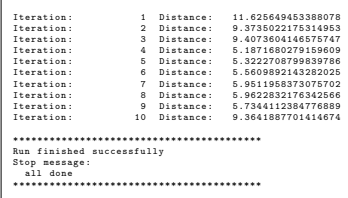

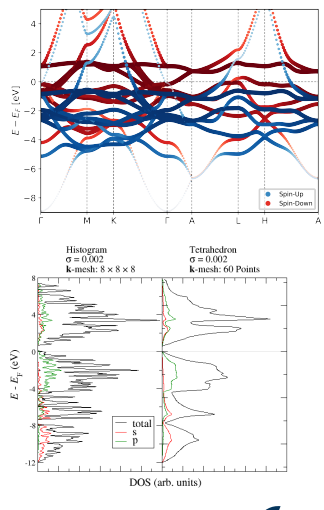

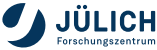

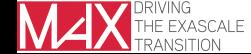

g.michalicek@fz-juelich.de